СОГЛАСОВАНО Главный метролог<br>**AO** «ПриСТ» TBO PBA А.Н. Новиков «20» марта 2024 г. OCKE

«ГСИ. Осциллограф цифровой DSOZ594. Методика поверки»

МП-ПР-07-2024

Москва 2024

#### **1. ОБЩИЕ ПОЛОЖЕНИЯ**

Настоящая методика распространяется на осциллограф цифровой DSOZ594 (далее осциллограф) с инвентарным номером 1665822 и устанавливает методы и средства поверки.

При проведении поверки должна быть обеспечена прослеживаемость поверяемого осциллографа к государственным первичным эталонам единиц величин в соответствии с:

- ГЭТ 182-2010 «ГПСЭ единицы импульсного электрического напряжения с длительностью импульса от 4  $10^{-11}$  до  $1 \cdot 10^{-5}$  с», утвержденной приказом Росстандарта № 3463 от 30.12.2019.

В результате поверки должны быть подтверждены следующие метрологические требования, приведенные в Приложении А.

Для обеспечения реализации методики поверки при определении метрологических характеристик по пунктам  $10.1 - 10.5$  применяется метод прямых измерений.

#### **2. ПЕРЕЧЕНЬ ОПЕРАЦИЙ ПОВЕРКИ СРЕДСТВА ИЗМЕРЕНИЙ**

Таблица 1 - Перечень операций поверки

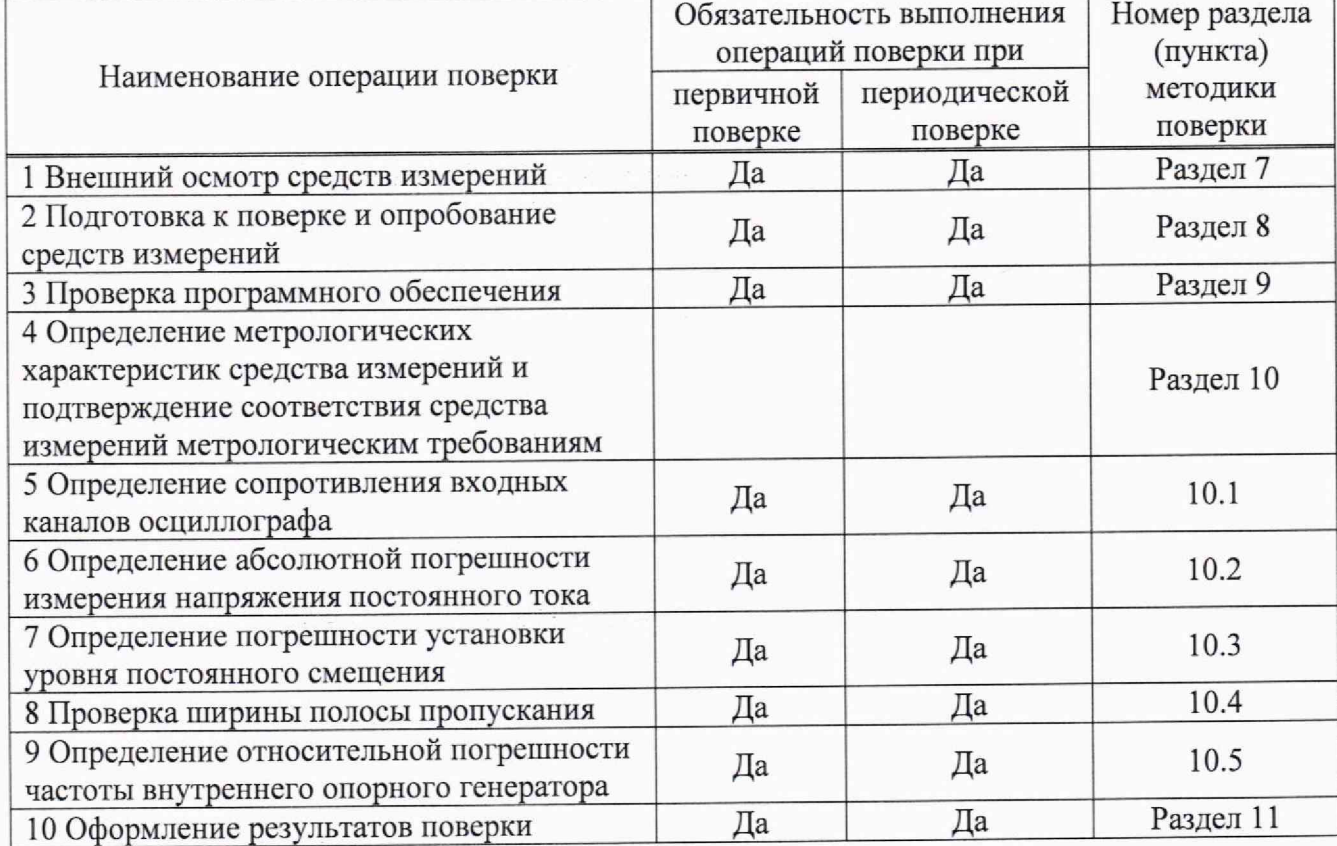

## **3. ТРЕБОВАНИЯ К УСЛОВИЯМ ПРОВЕДЕНИЯ ПОВЕРКИ**

При проведений поверки должны соблюдаться следующие условия:

- температура окружающего воздуха от +15 °С до +25 °С;
- относительная влажность от 20 % до 80 %;
- атмосферное давление от 84 до 106 кПа;
- напряжение сети питания от 198 до 242 **В;**

 $-$  частота сети питания от 49,5 до 50,5 Гц.

# 4. **ТРЕБОВАНИЯ К СПЕЦИАЛИСТАМ, ОСУЩЕСТВЛЯЮЩИМ ПОВЕРКУ**

4.1 Поверка осциллографа цифрового DSOZ594 должна выполняться специалистами организации, аккредитованной в соответствии с законодательством Российской Федерации об аккредитации в национальной системе аккредитации на проведение поверки средств измерений данного вида, имеющими необходимую квалификацию, ознакомленными с руководством по эксплуатации и освоившими работу с осциллографами и применяемыми средствами поверки, изучившие настоящую методику поверки.

4.2 Поверитель должен пройти инструктаж по технике безопасности и иметь действующее удостоверение на право работы в электроустановках с напряжением до 1000 В с квалификационной группой по электробезопасности не ниже III

# **5. МЕТРОЛОГИЧЕСКИЕ И ТЕХНИЧЕСКИЕ ТРЕБОВАНИЯ К СРЕДСТВАМ ПОВЕРКИ**

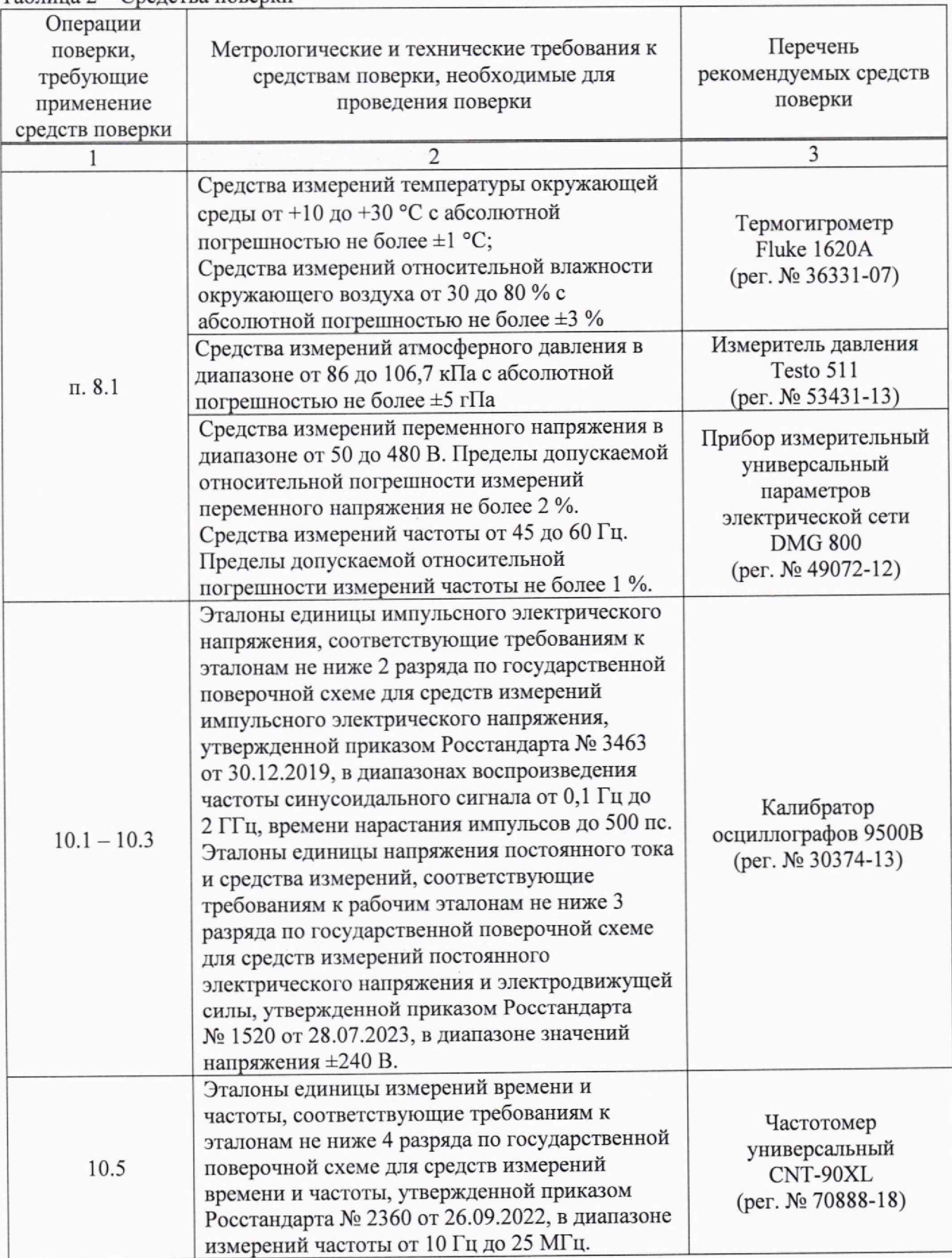

Продолжение таблицы 2

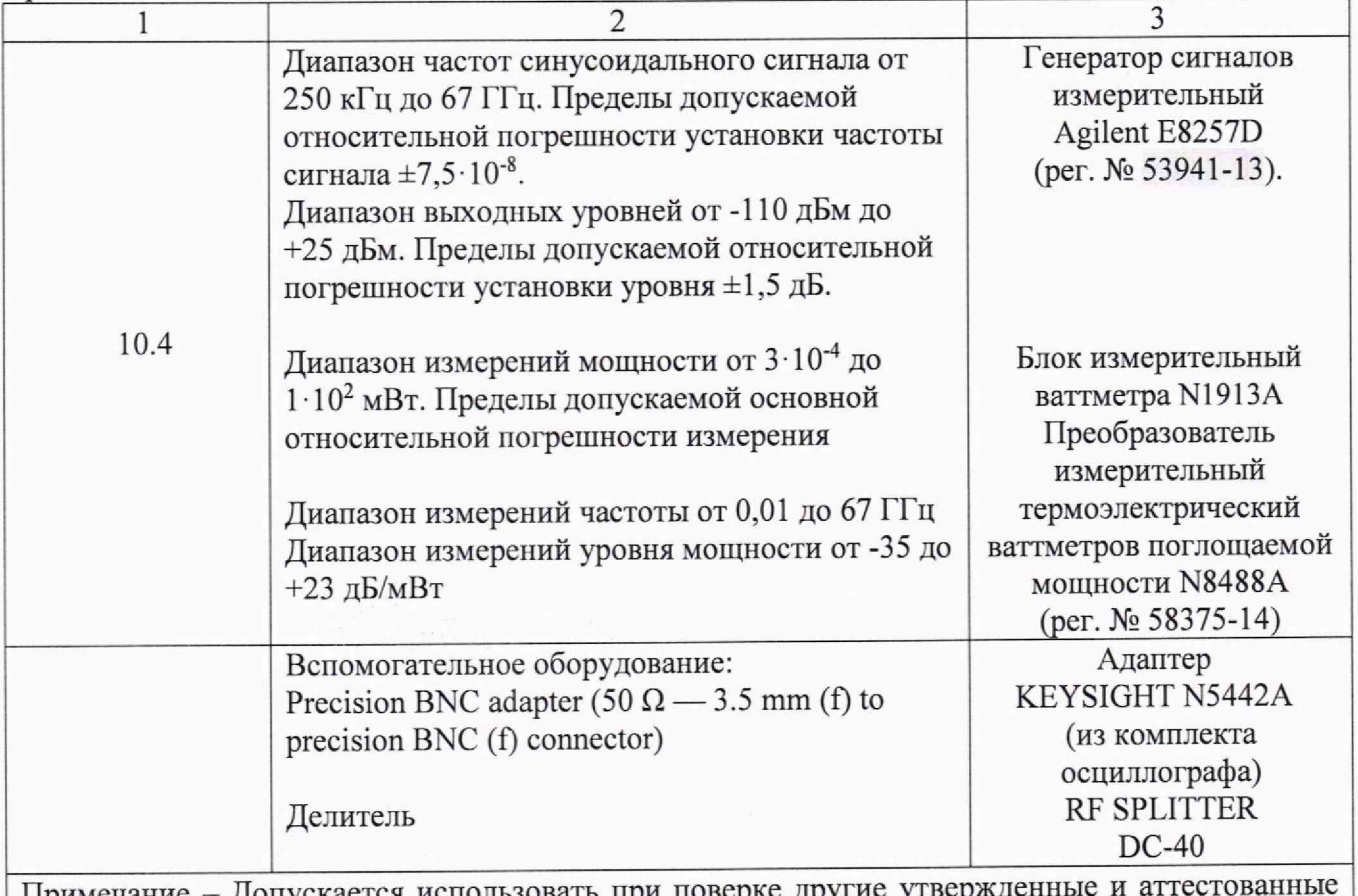

Примечание - Допускается использовать при повер эталоны единиц величин, средства измерений утвержденного типа, поверенные, удовлетворяющие метрологическим требованиям, указанным в таблице.

## **6. ТРЕБОВАНИЯ (УСЛОВИЯ) ПО ОБЕСПЕЧЕНИЮ БЕЗОПАСНОСТИ ПРОВЕДЕНИЯ ПОВЕРКИ**

6.1 При проведении поверки должны быть соблюдены требования ГОСГ 12.27.0-75, ГОСТ 12.3.019-80, ГОСТ 12.27.7-75, требования правил по охране труда при эксплуатации электроустановок, утвержденных приказом Минтруда России от 15 декабря 2020 года N 903 н.

6.2 Средства поверки, вспомогательные средства поверки и оборудование должны соответствовать требованиям безопасности, изложенным в руководствах по эксплуатации.

## **7.ВНЕШНИЙ ОСМОТР СРЕДСТВА ИЗМЕРЕНИЙ**

Перед поверкой должен быть проведен внешнии осмотр, при котором должно быть установлено соответствие поверяемого осциллографа следующим требованиям:

- не должно быть механических повреждений корпуса. Все надписи должны быть четкими и ясными;

- все разъемы, клеммы и измерительные провода не должны иметь повреждений и должны быть чистыми.

При наличии дефектов поверяемый осциллограф бракуется и направляется в ремонт.

## **8. ПОДГОТОВКА К ПОВЕРКЕ И ОПРОБОВАНИЕ СРЕДСТВА ИЗМЕРЕНИЙ**

8.1 Перед проведением поверки должны быть выполнены следующие подготовительные работы:

- средства поверки и поверяемый осциллограф должны быть подготовлены к работе согласно их руководствам по эксплуатации и прогреты в течение 30 минут;

- должен быть выполнен контроль условий по обеспечению безопасности проведения поверки (раздел 5);

- должен бьпъ выполнен контроль условий проведения поверки (раздел 3).

8.2 При опробовании осциллографа цифрового проверяют работоспособность жидкокристаллического дисплея, регуляторов и функциональных клавиш. Режимы, отображаемые на дисплее, при переключении режимов измерений и нажатии соответствующих клавиш, должны соответствовать требованиям руководства по эксплуатации.

8.3 После опробования выполнить предварительную самокалибровку осциллографа. Для этого войти в меню «Utilities > Calibration». Если с даты полной калибровки прошло менее 6 месяцев, то провести калибровку «Start Quick ENV Са1». Если с момента полной калибровки прошло более 6 месяцев, то провести полную калибровку «Start Full User Са1». Калибровку проводить согласно руководству по эксплуатации.

Для калибровки использовать только калибровочные кабели и адаптеры из комплекта поставки осциллографа.

Для калибровки каналов (channels 1-4) использовать кабель 54916-61626 с адаптерами 5061-5311, для калибровки каналов (channels 1R and 3R) использовать кабель 54932-61630 с адаптерами 85058-60114.

## **9. ПРОВЕРКА ПРОГРАММНОГО ОБЕСПЕЧЕНИЯ СРЕДСТВА ИЗМЕРЕНИЙ**

Проверка программного обеспечения осциллографов проводится путем вывода на дисплей прибора информации о версии программного обеспечения.

Для вывода системной информации выполнить следующие действия:

1. В меню осциллографа нажать «Utilities».

2. Выбрать раздел «Help»  $\rightarrow$  «About infiniium»

3. Номер версии встроенного ПО отображается в строке «Software Revizion».

Результат проверки считать положительным, если версия программного обеспечения соответствует данным, приведенным в таблице 3.

### Таблица 3

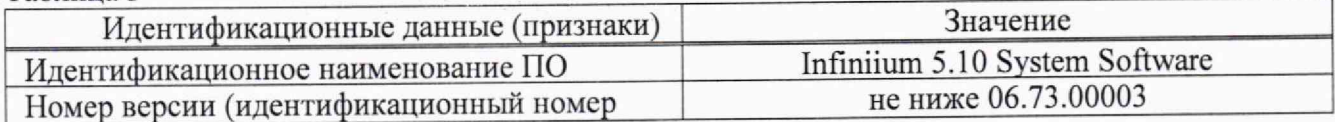

### **10. ОПРЕДЕЛЕНИЕ МЕТРОЛОГИЧЕСКИХ ХАРАКТЕРИСТИК СРЕДСТВА ИЗМЕРЕНИЙ И ПОДТВЕРЖДЕНИЕ СООТВЕТСТВИЯ СРЕДСТВА ИЗМЕРЕНИИ МЕТРОЛОГИЧЕСКИМ ТРЕБОВАНИЯМ**

Допускается проведение периодической поверки отдельных измерительных каналов осциллографа с обязательным указанием в сведениях о поверке информации об объеме проведенной поверки.

### **10.1 Определение сопротивления входных каналов осциллографа**

Определение сопротивления входных каналов осциллографа проводить методом прямого измерения сопротивления калибратором осциллографов Fluke 9500В в следующей последовательности:

10.1.1 Включить осциллограф и выполнить сброс на заводские настройки, нажать клавишу «Default Setup» согласно инструкции по эксплуатации.

10.1.2 Подключить калибратор осциллографов Fluke 9500В с использованием формирователя 9530 ко входу канала 1 осциллографа, используя переходник «SMAпрецизионный BNC».

10.1.3 На калибраторе установить режим измерения сопротивления.

10.1.4 Провести измерения сопротивления для каждого канала осциллографа при настройках, приведенных в таблице 5.

10.1.5 Определить отклонение сопротивления входных каналов осциллографа от номинального значения  $\Delta$ R по формуле (1):

$$
\Delta R = R_{\text{HOM}} - R_{\text{H3M}} \tag{1}
$$

где  $R_{H3M}$  - значение сопротивления входного канала, измеренное калибратором, Ом;

Rhom — значение сопротивления входного канала, установленного в осциллографе, Ом.

10.1.6 Повторить операции поверки п. п. 10.1.2-10.1.5 для каналов 2,3,4,1R и 3R.

Результаты операции поверки считать положительными, если отклонение от номинального сопротивления находится в пределах, приведенных в таблице 4.

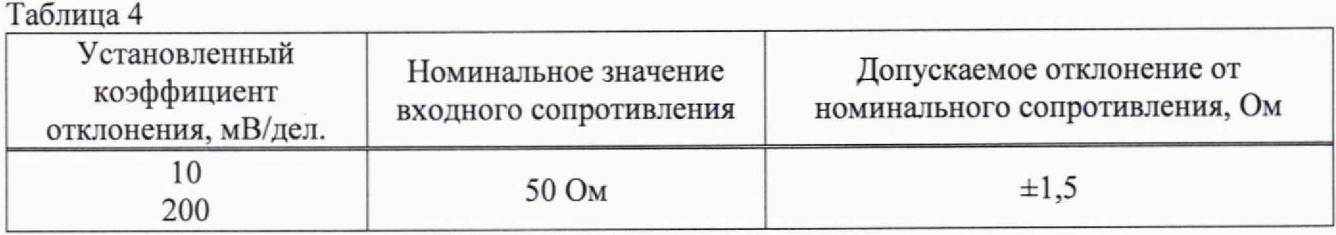

### **10.2 Определение абсолютной погрешности измерения напряжения постоянного тока**

Определение абсолютной погрешности измерения напряжения постоянного тока проводить с помощью калибратора осциллографов Fluke 9500В с использованием формирователя 9530.

10.2.1 Подключить калибратор осциллографов Fluke 9500В с использованием формирователя 9530 ко входу первого канала осциллографа. Остальные каналы должны быть выключены.

10.2.2 Выполнить следующие установки на осциллографе:

- установить коэффициент отклонения канала 1 равным 1 мВ/дел;

- нажать программную клавишу «Vavg» в левом нижнем углу экрана измерений.

В меню осциллографа выбрать MEASURE/MARK выбрать Add MEASUREMENT и AVERAGE нажать программную клавишу ОК.

10.2.3 Установить калибратор в режим источника напряжения постоянного тока. Установить нагрузку на выходе калибратора сопротивление 50 Ом. Подать напряжение с калибратора на вход канала 1 величиной 3 деления по экрану осциллографа. Провести измерения напряжения постоянного тока положительной и отрицательной полярности, при установках, приведенных в таблице 5.

10.2.4 Для получения результата измерения произвести считывание среднего значения результата измерения «Меап». Записать измеренные значения в таблицу 5.

Определить абсолютную погрешность измерения напряжения постоянного тока по формуле (2):

$$
\Delta U = U_{\text{M3M}} - U_{9500B} \tag{2}
$$

где Uизм - значение напряжения, измеренное поверяемым осциллографом, В;

U<sub>9500B</sub> - значение амплитуды, установленное на калибраторе, В.

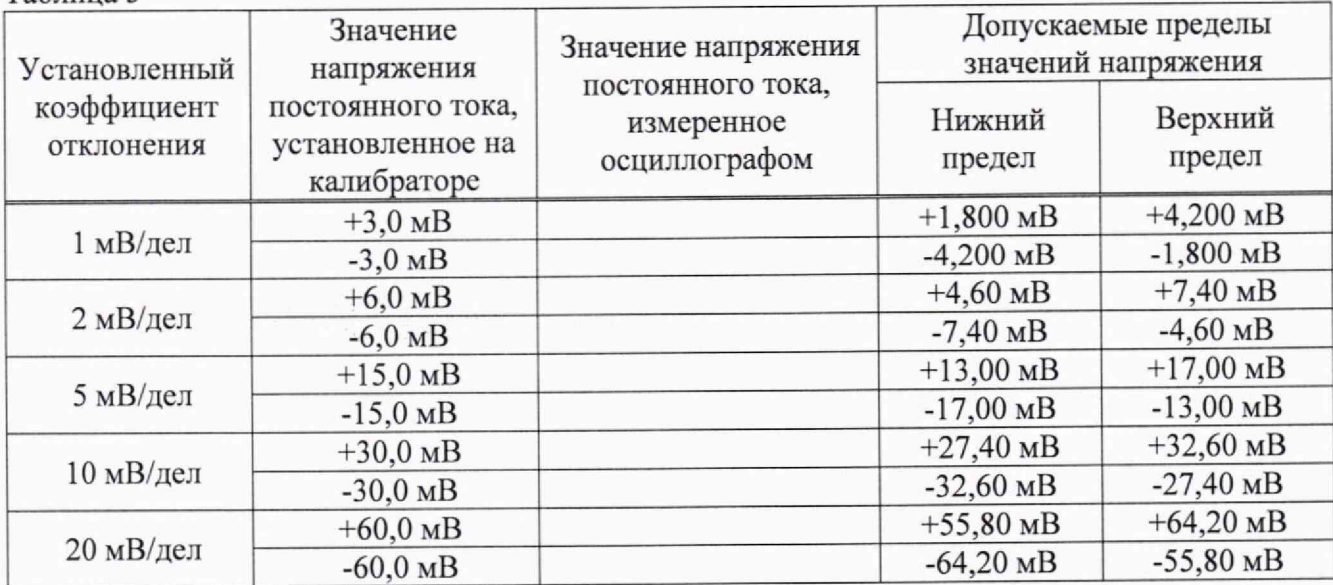

Таблица 5

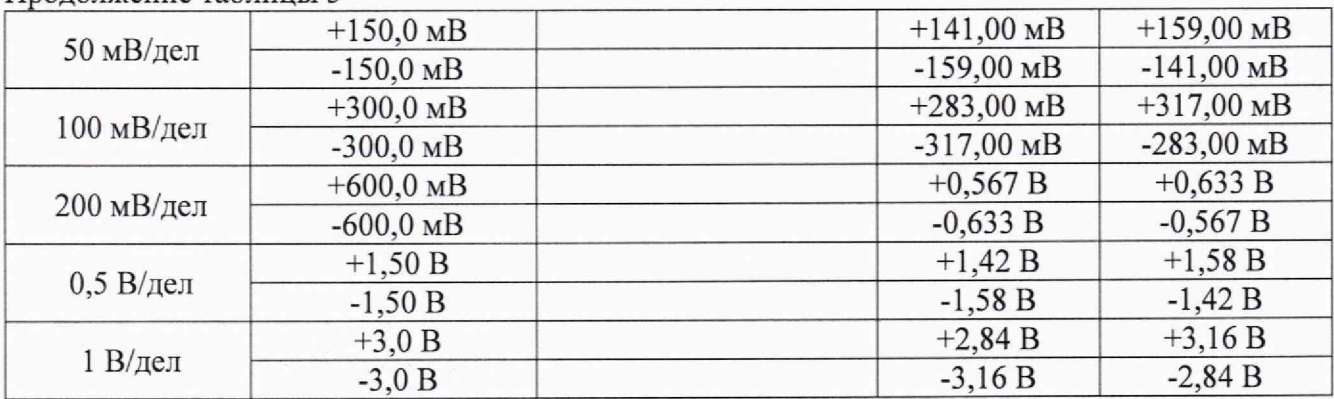

#### Продолжение таблицы 5

10.2.5 Повторить измерения по п. п. 10.2.1 - 10.2.4 для остальных каналов осциллографа. Неиспользуемые каналы должны быть выключены.

Результаты операции поверки считать положительными, если измеренные значения напряжения постоянного тока не превышают допускаемых пределов, приведенных в таблице 5.

#### **10.3 Определение погрешности установки уровня постоянного смещения**

Определение погрешности установки уровня постоянного смещения проводить с помощью калибратора осциллографов Fluke 9500В с использованием формирователя 9530.

10.3.1 На осциллографе для настройки осциллографа - нажать программную клавишу SETUP и выбрать значение ACQUISITION; когда отобразится меню ACQUISITION. В меню ACQUISITION выбрать ENABLED AVERAGING и ввести количество усреднений равное 256.

10.3.2 Подключить калибратор осциллографов Fluke 9500В с использованием формирователя 9530 ко входу первого канала осциллографа, используя переходник «SMAпрецизионный BNC».

Остальные каналы должны быть выключены.

10.3.3 Установить коэффициент отклонения 1 канала 10 мВ/дел. В меню осциллографа выбрать MEASURE/MARK выбрать Add MEASUREMENT и AVERAGE

нажать программную клавишу ОК.

10.3.4 Установить уровень постоянного смещения «Offset» в канале 1 равным 0 В, линия развертки должна быть расположена при этом по центральной горизонтальной линии осциллографа.

10.3.5 С калибратора на вход канала 1 осциллографа подать напряжение положительной полярности (U+), значение которого приведено в таблице 6.

Значение напряжения не должно превышать максимально допустимого уровня на входе осциллографа.

10.3.6 На осциллографе установить напряжение смещения равное по величине выходному напряжению калибратора, но имеющему противоположную полярность.

10.3.7 Провести измерение заданного постоянного уровня с калибратора при помощи автоматических измерений осциллографа. Записать измеренное значение (определяется как «Меап» на экране осциллографа) в таблицу 6.

Измерения провести при значениях коэффициентов отклонения (К<sub>о</sub>), выходного напряжения с калибратора, указанных в таблице 6.

10.3.8 Провести измерения по п. п. 10.3.1 - 10.3.7 для остальных каналов осциллографа, так же для каналов 1R и 3R. При этом неиспользуемые каналы должны быть отключены.

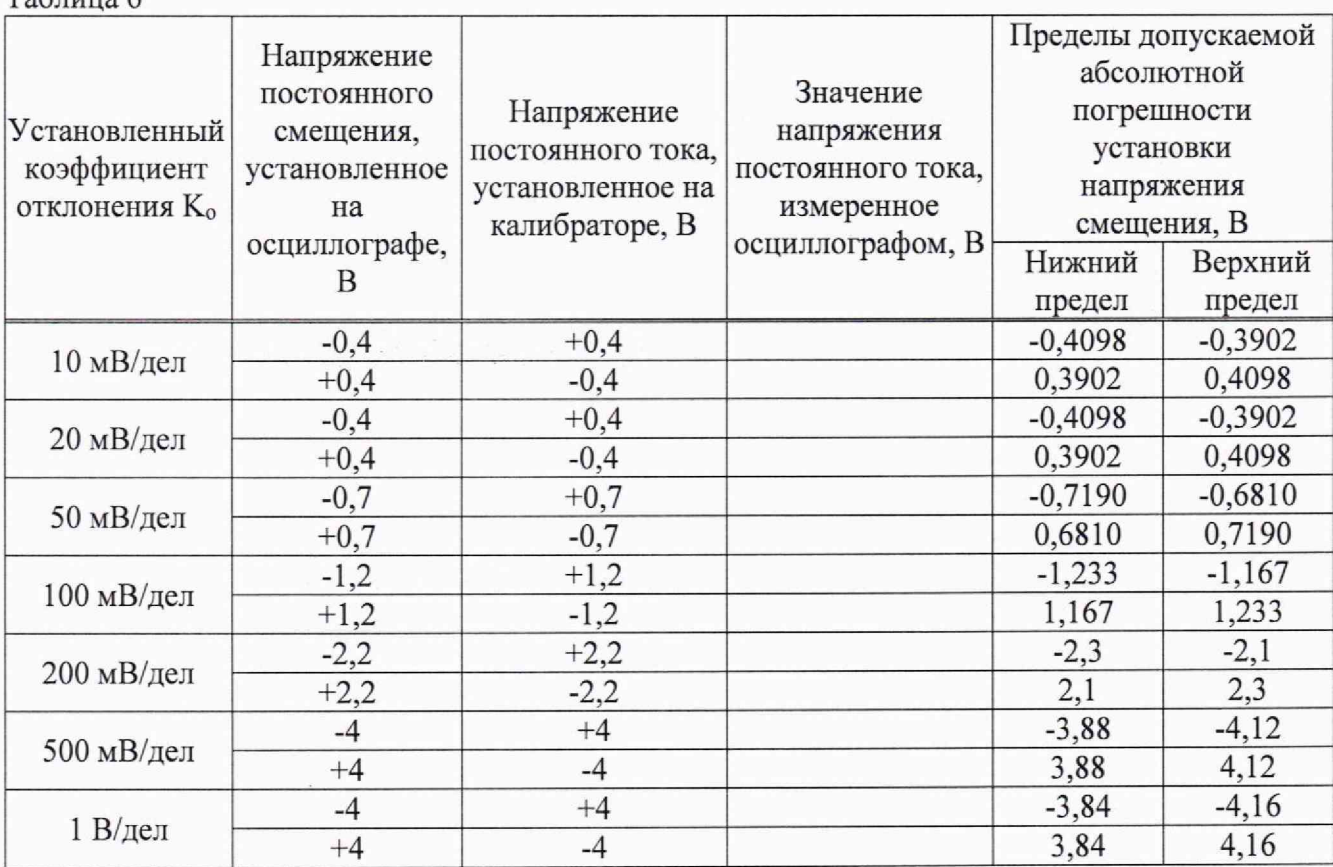

Результаты операции поверки по данному пункту считать положительными, если измеренные значения уровня постоянного смещения не превышают пределов, приведенных в таблице 6.

#### **10.4 Проверка ширины полосы пропускания**

 $To6$ шира 6

10.4.1 Для проверки ширины полосы пропускания в 4-х канальном режиме, установить коэффициент отклонения канала 1 осциллографа равным 10 мВ/дел, а коэффициент развертки равным 50 нс/дел,

10.4.2 Нажать программную клавишу SETUP ACQUISITION. Когда отобразится меню ACQUISITION значения параметров осциллографа:

Memory Depth = Automatic; Sampling rate = Maximum (80 GSa/s);  $Sin(x)/x$  Interpolation =Auto;

10.4.3 Установить следующие значения параметров осциллографа в программном окне «Measure/Mark»: Source = Channel 1; Add Measurement  $\rightarrow$  Vpp.

10.4.4 Установить на генераторе выходной сигнал частотой 50 МГц и амплитудой, равной от 4 до 6 делений на экране осциллографа.

10.4.5 Соединить кабелем выход генератора RF Output с входом делителя, первым каналом осциллографа и измерителем мощности.

10.4.6 Измерить уровень выходного сигнала  $U_{\text{on}}$  при помощи автоматических измерений «Measurement»  $\rightarrow$  «Mean».

10.4.7 Установить на выходе генератора сигнал с частотой, соответствующей верхней граничной частоте полосы пропускания поверяемого осциллографа 1 канала.

При перестройке частоты уровень с выхода генератора на конце измерительного кабеля контролировать измерительным преобразователем N8488A.

10.4.8 Установить на поверяемом осциллографе коэффициент развертки 50 пс/дел.

10.4.9 Увеличивать частоту сигнала с генератора до тех пор, пока размах сигнала на экране осциллографа не станет равен 0,708 U<sub>on.</sub>

8

10.4.10 Записать измеренный осциллографом размах сигнала при частоте сигнала с генератора, соответствующей верхнему пределу полосы пропускания поверяемого осциллографа.

10.4.11 Повторить измерения по п. п. 10.4.1 - 10.4.10 для значений коэффициентов отклонения: 20, 50, 100, 200, 500 мВ/дел, 1 В/дел.

10.4.12 Провести измерения по п. п. 10.4.1 - 10.4.11 для каналов 2,3,4 осциллографа. Неиспользуемые каналы должны быть выключены.

10.4.13 Для проверки ширины полосы пропускания в 2-х канальном режиме, для каналов 1R и 3R.

В меню 1 канала выбрать «RealEdge», установить коэффициент отклонения равным 10 мВ/дел, коэффициент развертки равным 50 нс/дел, Sampling rate = Maximum (160 GSa/s).

10.4.14 Повторить измерения по п. п. 10.4.1 - 10.4.10 для значений коэффициента отклонения 100 мВ/дел и канала 3R.

10.4.15 Записать измеренный осциллографом размах сигнала при частоте сигнала с генератора, соответствующей верхнему пределу полосы пропускания канала 1R поверяемого осциллографа.

Таблица 7

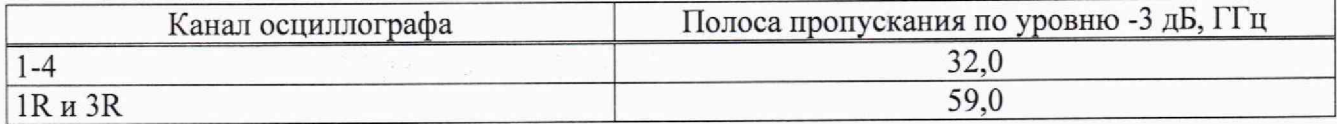

Результаты операции поверки считать положительными, если значение верхней граничной частоты полосы пропускания поверяемого осциллографа не менее значения приведенного в таблице 7.

## **10.5 Определение относительной погрешности частоты внутреннего опорного генератора**

Определение относительной погрешности частоты внутреннего опорного генератора проводить методом прямых измерений при помощи частотомера универсального CNT-90XL.

10.5.1 Выход опорного сигнала (10 МГц OUT) на задней панели осциллографа подключить к входу А частотомера.

10.5.2 На частотомере установить: режим измерения частоты по входу А; входное сопротивление частотомера 50 Ом.

10.5.3 Измерить частотомером частоту опорного сигнала осциллографа и определить относительную погрешность осциллографа по частоте внутреннего опорного генератора по формуле (3):

$$
\delta_{\text{or}} = (1 \cdot 10^7 - F_{\text{q}})/1 \cdot 10^7 \tag{3}
$$

где F<sub>ч</sub> - показания частотомера, Гц.

Результаты поверки считать положительными, если значение относительной погрешности осциллографа по частоте внутреннего опорного генератора не превышает ±2·10<sup>-6</sup>.

### **11. ОФОРМЛЕНИЕ РЕЗУЛЬТАТОВ ПОВЕРКИ**

11.1 Результаты поверки подтверждаются сведениями о результатах поверки средств измерений, включенными в Федеральный информационный фонд по обеспечению единства измерений.

11.2 При положительных результатах поверки, по заявлению владельца средства измерений или лица, представившего его на поверку, выдается свидетельство о поверке и (или) наносится знак поверки на средство измерений.

11.3 При отрицательных результатах поверки (когда не подтверждается соответствие осциллографов метрологическим требованиям), по заявлению владельца средства измерений или лица, представившего его на поверку, выдается извещение о непригодности.

11.4 Протоколы поверки оформляются в соответствии с требованиями, установленными в организации, проводившей поверку.

Начальник отдела испытаний АО «ПриСТ  $\sqrt{W}$  О. В. Котельник О. В. Котельник Инженер по метрологии АО «ПриСТ» Ю. Ю. Бакаева

Инженер по метрологии АО «ПриСТ» Ю. Ю. Бакаева

## **Приложение А**

Таблица А1 - Метрологические характеристики осциллографов

 $\frac{1}{2} \left( \frac{1}{2} \right) \left( \frac{1}{2} \right) \left( \frac{1}{2} \right)$ 

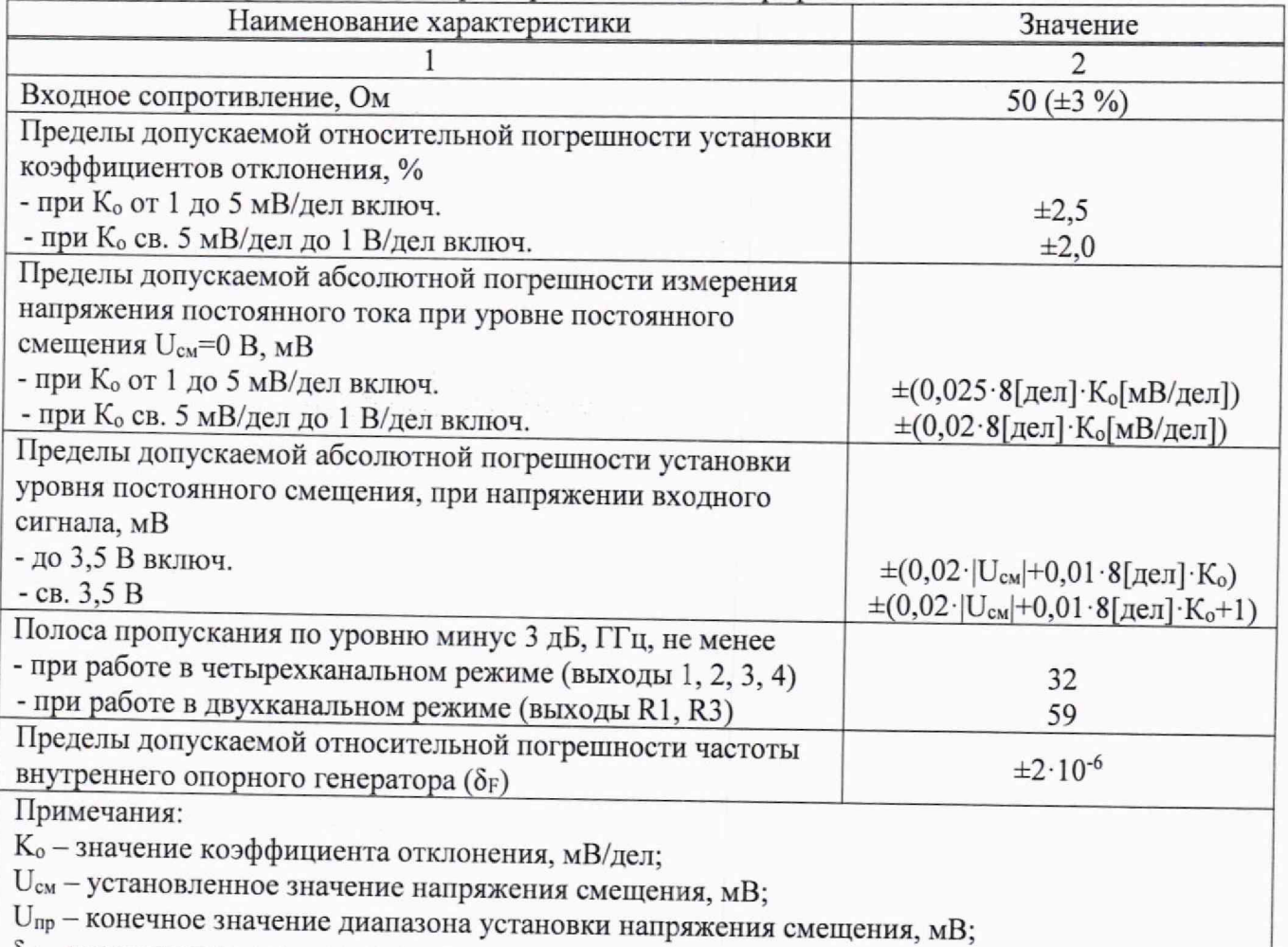

о<sub>F</sub> - относительная погрешность частоты внутреннего опорного генератора